# **ÜRÜN SEÇİM PROGRAMI KONDENSER SEÇİM MODÜLÜ KULLANIM YARDIMCISI**

Kondenser seçim modülü üç bölümden oluşmaktadır:

- 1. KULLANICI VERİ GİRİŞ BÖLÜMÜ
- 2. ÜRÜN SEÇİM LİSTESİ BÖLÜMÜ
- 3. ÜRÜN BİLGİLERİ BÖLÜMÜ

# **1. KULLANICI VERİ GİRİŞ BÖLÜMÜ**

- 1.1 KAPASİTE GEREKSİNİMİ GİRİŞİ
	- Gerekli Toplam Kapasite: İstenen ürün kapasitesinin girildiği yerdir.
	- Birim: Kapasite için istenen birimin seçildiği yerdir.
	- Ünite Adeti: İstenen ürün kapasitesinin girildiği yerdir.
	- Tolerans: İstenen kapasitenin yüzde kaç alt/üstünde arama yapılacağının girildiği yerdir.

### 1.2 ÇALIŞMA ŞARTLARI GİRİŞİ

- Akışkan: Soğutucu akışkanın seçildiği yerdir.
- Dış Ortam Sıcaklığı: Üniteye hava giriş sıcaklığının girildiği yerdir.
- ∆T: Hava giriş sıcaklığı ile kondenzasyon sıcaklığı arasındaki farkın gösterildiği yerdir.
- Kondenzasyon Sıcaklığı: Kondenzasyon sıcaklığının girildiği yerdir.

### 1.3 TERCİH GİRİŞLERİ

- Tekli Model Seçimi: Seçilen bir modelin belirtilen şartlarda bilgilerini görmek için kullanılır. (Kullanımda kolaylık için seri, hatve, fan sayısı, fan çapı, pozisyon, vb. tercih kutucukları filtrelenebilir.)
- Seri Tercihi: Tercih edilen ürün serilerinin seçildiği yerdir.
- Fan Çapı Seçimi: Tercih edilen ürün fan çaplarının seçildiği yerdir.
- Lamel Aralığı: Tercih edilen ürün hatvelerinin seçildiği yerdir.
- Lamel Malzemesi: Tercih edilen lamel malzemesinin seçildiği yerdir.
- Enerji Verimlilik Sınıfı: Eurovent standardına göre verimlilik sınıflarının seçildiği yerdir.
- Stok: Stoktaki ürünler içerisinden seçim yapmak için kullanılan tercihtir.
- Rakım: Deniz seviyesinden yüksekliğin (rakım) girildiği yerdir.
- Ses Seviyesi Mesafesi: Ünite merkezinden uzaklık ile en yüksek ses basınç seviyesi limitinin girildiği yerdir.
- 1.4 ÜRÜN SEÇ: Ürün seçimini başlatmak için üzerine tıklanacak butondur.

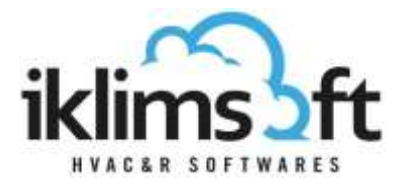

# **2. ÜRÜN SEÇİM LİSTESİ BÖLÜMÜ:**

- Kullanıcı veri giriş bölümünde tanımlananlara uygun olarak seçilen ürünlerin listelendiği yerdir.
- Ürünlere ait belirli teknik bilgiler gösterilir.
- Yazdırma butonu $(\Box)$ ) tıklanarak yazdırma sayfası açılır.
- Sepete ekle ( ) butonu tıklanarak seçilen ürün sepete gönderilir.
- Başlıklara tıklanarak artan/azalan sıralaması yapılabilir.
- Sağ üstteki Ok'a tıklanarak gizlenebilir/yeniden açılabilir.
- Liste alt kısımdaki yardımcı araçlar ile bir sayfada gösterilen ürün sayısı değiştirilebilir, arama yapılabilir, vs.

# **3. ÜRÜN BİLGİLERİ BÖLÜMÜ:**

- Sekmelerden oluşur. Sekme başlıkları tıklanarak ürüne ait farklı bilgiler görüntülenir.
- Ölçüler: Listede seçilen ürünün teknik resim, ölçü, bağlantı ve ağırlık bilgilerinin gösterildiği yerdir.
- Teknik Özellikler: Listede seçilen ürünün teknik özelliklerinin gösterildiği yerdir.
- Fan Bilgileri: Listede seçilen ürünün default referans fan bilgilerinin gösterildiği yerdir.